## $\overline{\text{{\tiny M}}}$  H3C ME5000如何快速禁用GK功能

**[杜荣银](https://zhiliao.h3c.com/User/other/0)** 2008-08-25 发表

## **H3C ME5000如何快速禁用GK功能**

如果在之前的会议中开启了GK,为了实现某种功能需要禁用GK,则需要在GK配置界面【网守管理】 à【网守设置】中的"网段控制节点注册"选择"是"禁用终端到GK的注册。

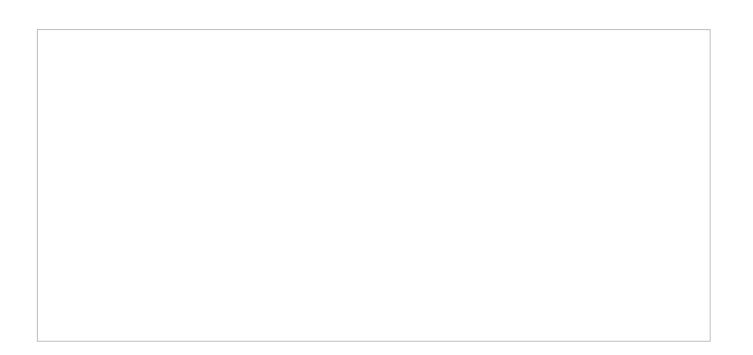

另外还需要单独在MCU界面【MCU设置】à【网守设置】禁用网守。

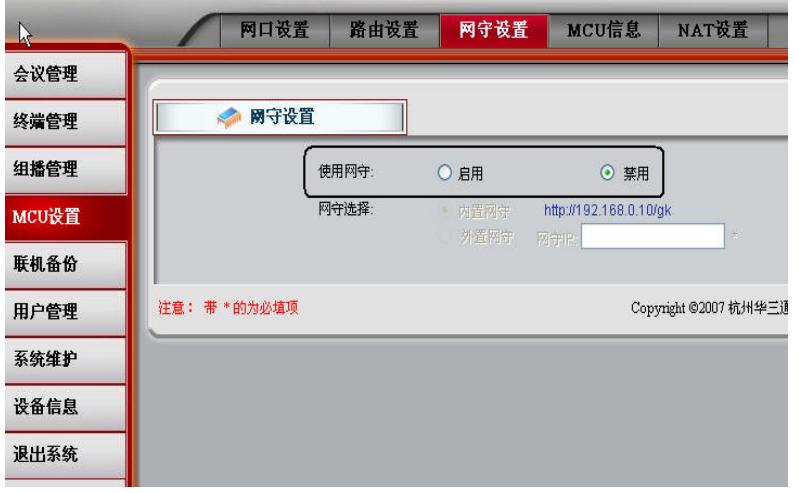